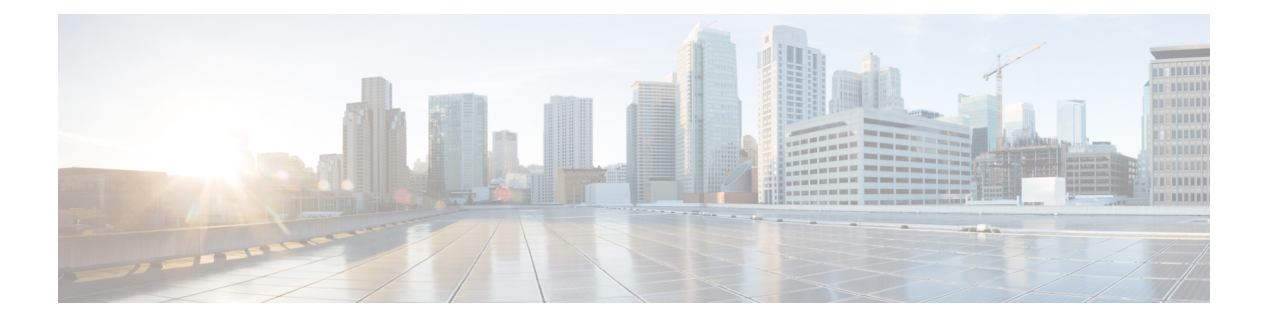

# **LLDP** の設定

この章では、ローカルネットワーク上の他のデバイスを検出するために、LinkLayer Discovery Protocol (LLDP) を設定する方法について説明します。

この章は、次の内容で構成されています。

- LLDP について (1ページ)
- LLDP に関する注意事項および制約事項 (4 ページ)
- LLDP のデフォルト設定 (5 ページ)
- LLDP の設定 (6ページ)
- LLDP 設定の確認 (17 ページ)
- LLDP の設定例 (18 ページ)

### **LLDP** について

Cisco Discovery Protocol(CDP)は、ネットワークに接続された他のシスコ デバイスを自動的 に検出し学習することをネットワーク管理アプリケーションによって可能にするデバイス検出 プロトコルです。Cisco Discovery Protocol(CDP)は、ネットワークに接続された他のシスコ デバイスを自動的に検出し学習することをネットワーク管理アプリケーションによって可能に するデバイス検出プロトコルです。

他社製デバイスのディスカバリを許可するために、スイッチは、IEEE 802.1ab 規格で定義され ているベンダー ニュートラルなデバイス ディスカバリ プロトコルである Link Layer Discovery Protocol(LLDP)もサポートしています。LLDP を使用すると、ネットワーク デバイスはそれ 自体のデバイスに関する情報を、ネットワーク上の他のデバイスにアドバタイズできます。こ のプロトコルはデータリンク層で動作するため、異なるネットワーク層プロトコルが稼働する 2 つのシステムで互いの情報を学習できます。

LLDP は、デバイスおよびそのインターフェイスの機能と現在のステータスに関する情報を送 信する単一方向のプロトコルです。LLDP デバイスはこのプロトコルを使用して、他の LLDP デバイスからだけ情報を要求します。

LLDP は一連の属性をサポートしており、これを使用して他のデバイスを検出します。これら の属性には、タイプ、長さ、および値(TLV)の説明が含まれています。LLDP デバイスは

TLVを使用して、ネットワーク上の他のデバイスと情報を送受信できます。設定情報、デバイ スの機能、デバイスIDなどの詳細情報は、このプロトコルを使用してアドバタイズできます。

LLDP は、デフォルトで次の TLV をアドバタイズします。

- DCBXP
- 管理用アドレス
- ポートの説明
- ポートVLAN
- システム機能
- システムの説明
- システム名

### **DCBXP** について

Data Center Bridging Exchange Protocol(DCBXP)は、LLDP を拡張したプロトコルです。この プロトコルは、ピア間のノードパラメータのアナウンス、交換、およびネゴシエートに使用さ れます。DCBXPパラメータは、LLDPパケットのDCBXPTLVとしてパッケージ化されます。 CEE を使用する場合、DCBXP は LLDP 経由の確認応答メカニズムを使用します。ポートが起 動すると、DCBX TLV が送信され、受信した DCBX TLV が処理されます。デフォルトでは、 DCBXプロトコルは自動検出に設定され、両方のピアでサポートされている最新のプロトコル バージョンが使用されます。

DCBXP を使用してパラメータとピア ノードの交換およびネゴシエーションが必要な機能は次 のとおりです。

- 優先度ベース フロー制御(PFC):PFC は、イーサネットの既存のポーズ メカニズムを 拡張するものです。これは、ユーザプライオリティまたはサービスクラスに基づいてポー ズを有効にします。PFCを使用して8つの仮想リンクに分割された物理リンクは、他の仮 想リンクのトラフィックに影響を与えることなく、単一の仮想リンクでポーズを使用でき る機能を提供します。ユーザごとのプライオリティ単位でポーズを有効にすることで、IP トラフィック用のパケットドロップの輻輳管理を維持しながら、ドロップの無いサービス が必要なトラフィックに対し管理者がロスレス リンクを作成できます。
- •強化された転送選択 (ETS): ETSは、仮想リンクの最適帯域幅管理を可能にします。ETS (Enhanced Transmission Selection)は、優先度グルーピングとも呼ばれます。PFC の同じ 優先度クラス内の処理の区別を有効にします。帯域幅割り当て、低遅延、またはベストエ フォートに基づいて処理の優先順位が付けられるため、結果としてグループごとのトラ フィック クラス割り当てが可能になります。たとえば、イーサネット トラフィック クラ スに高優先度を指定し、その同じクラスの中でベスト エフォートを指定する場合です。 ETSによって、同じ優先度クラスの中でトラフィックを差別化する、つまり優先度グルー プを作成することが可能になります
- アプリケーション プライオリティ構成:特定のプロトコルに割り当てられたプライオリ ティに関する情報を伝送します。
- DSCP マッピングへのプライオリティ:QoS ポリシーで構成された DSCP 値と COS 値の マッピングは、アプリケーション プライオリティTLV で送信されます。
- 
- (注)
	- Quality of Service(QoS)機能の詳細については、『*Cisco Nexus 9000* シリーズ *NX-OS Quality of Service* 設定ガイド』を参照してください。

DCBXP はデフォルトでイネーブルであり、提供された LLDP はイネーブルです。LLDP が有 効な場合、DCBXPは[**no**]**lldptlv-selectdcbxp**コマンドお使用して有効または無効にできます。 LLDP の送信または受信がディセーブルになっているポートでは、DCBXP はディセーブルで す。

Cisco NX-OSリリース10.2(3)F以降、追加のコマンドが導入されました:[**no**]**lldptlv-selectdcbxp egress-queuing**。[**no**] **lldp tlv-select dcbxp** コマンドはピアと交換される ETS 情報で入力キュー イング パラメータを送信しますが、[**no**] **lldp tlv-select dcbxp egress-queuing** コマンドは ETS 情 報で出力キューイングパラメータを送信します。したがって、帯域幅とプライオリティ情報は 出力キューイング ポリシーから抽出され、ピアと交換されます。

一度に、出力キューイングまたは入力キューイングのいずれかを設定するには、それらが互い に上書きするときに **lldp tlv-select dcbxp egress-queuing** または **lldp tlv-select dcbxp** コマンドの いずれかを実行します。

両方のコマンドの no 形式は、すべてのインターフェイスで DCBXP 交換を停止します。

上記の 2 つのコマンドのどちらが有効になっているかを表示するには、**show lldp tlv-select** コ マンドを実行します。

システム レベルでのデフォルトの入力キューイング ポリシーが切り離されると、すべてのイ ンターフェイスの DCBXP 交換は、ETS 設定および推奨 TLV の送信を停止します。ただし、 システム レベルのデフォルトの出力キューイング ポリシーは切り離すことができません。

### 高可用性

LLDP 機能はステートレス リスタートおよびステートフル リスタートをサポートします。リ ブートまたはスーパーバイザスイッチオーバー後に、実行コンフィギュレーションを適用しま す。

ハイ アベイラビリティの詳細については、『*Cisco Nexus 9000* シリーズ *NX-OS* ハイ アベイラ ビリティおよび冗長性ガイド』を参照してください。

### 仮想化のサポート

サポートされる LLDP のインスタンスは 1 個です。

### **LLDP** に関する注意事項および制約事項

LLDP の設定のガイドラインおよび制限事項は、次のとおりです。

- インターフェイス上でLLDPをイネーブルまたはディセーブルにするには、事前にデバイ ス上で LLDP をイネーブルにしておく必要があります。
- LLDP は物理インターフェイスだけでサポートされています。
	- リリース 10.1(1) 以降では、物理インターフェイスごとに複数の LLDP ネイバーが次のプ ラットフォームでサポートされます。
		- N9K-C93180YC-FX3
		- N9K-C93108TC-FX3P
		- N9K-C93180YC-FX3
- LLDP は 1 つのポートにつき 1 つのデバイスを検出できます。
- DCBXP は次のプラットフォームでサポートされます。
	- Cisco Nexus 9200、9300-EX、9300-FX、および 9300-FX2 シリーズ スイッチ
	- Cisco Nexus 9332C、9332PQ、9364C、9372PX、9372PX-E、および 9396PX スイッチ
	- Cisco Nexus 9504 および 9508 スイッチで、X9432PQ、X9564PX、X9636PQ、 X9732C-EX、および X9736C-FX ライン カードを搭載したもの
- Cisco Nexus 3232C および 3264Q スイッチは、DCBXP をサポートしていません。
- DCBXPの非互換性のメッセージは、物理ループバック接続がデバイスにある場合にnetwork QoS ポリシーを変更するときに表示されることがあります。非互換性があるのは短時間 で、すぐに解消されます。
- PFC TLV は、ネットワーク QoS ポリシーで少なくとも 1 つの COS 値に対して一時停止が 有効になっており、インターフェイス レベルで priority-flow-control モードが auto である 場合に送信されます。
- Cisco NX-OS リリース 10.2(3)F 以降、[**no** ] **lldp tlv-select dcbxp egress-queuing** コマンドが 導入され、スイッチの出力キューイング設定をアドバタイズするオプションが提供されま す。この機能は、Cisco Nexus 9200、9300-EX と 9300-FX プラットフォーム スイッチでサ ポートされます。
- **lldp tlv-select dcbxp** コマンドが使用されている場合は入力キューイングが適用され、**lldp tlv-select dcbxp egress-queuing** が使用されている場合は出力キューイングが適用されてい るときに、DCBX TLV が送信されます。
- Cisco NX-OS リリース 10.2(3)F 以降、LLDP シャーシ ID を正しくアドバタイズする機能に は、新しいグローバル構成コマンド、**lldpchassis-idswitch**が導入されています。これは、 ポートの MAC アドレスの代わりに、スイッチ シャーシの MAC アドレスをアドバタイズ

します。つまり、すべてのポートはスイッチシャーシのMACアドレスのみを公開すると いうことです。この機能は、すべてのCisco Nexus 9000シリーズプラットフォームスイッ チでサポートされています。

- Cisco NX-OS リリース 10.3(1)F 以降、LLDP(マルチ ネイバーとポート チャネル)は Cisco Nexus 9808 プラットフォーム スイッチでサポートされます。
- Cisco NX-OS リリース 10.3(1)F 以降、PFC、ECN、および DCBX は Cisco Nexus 9300-FX3 プラットフォーム スイッチでサポートされます。9300-FX3 では、FEX としての DCBX は 入力キューイングでサポートされます。
- Cisco NX-OS リリース 10.3(2)F 以降、802.1 リンク集約、802.1 VLAN 名、802.3 最大フ レーム サイズなどの新しいオプション パラメータは、**lldp tlv-select**コマンドに対してデ フォルトで有効になっています。

ユーザーが VLAN の作成時に 32 文字以上を構成した場合でも、TLV 名には標準規格で指 定されている最初の 32 文字のみが含まれます。25 の現用系 VLAN の名前のみが表示され ます。

- Cisco NX-OS リリース 10.4(1)F 以降、LLDP は次のスイッチおよびライン カードでサポー トされます。
	- Cisco Nexus 9804 プラットフォーム スイッチ
	- Cisco Nexus X98900CD-A ライン カード
	- Cisco Nexus X98900CD-A ライン カードと Cisco Nexus 9808 および 9804 スイッチ

## **LLDP** のデフォルト設定

この表は、LLDP のデフォルト設定を示します。

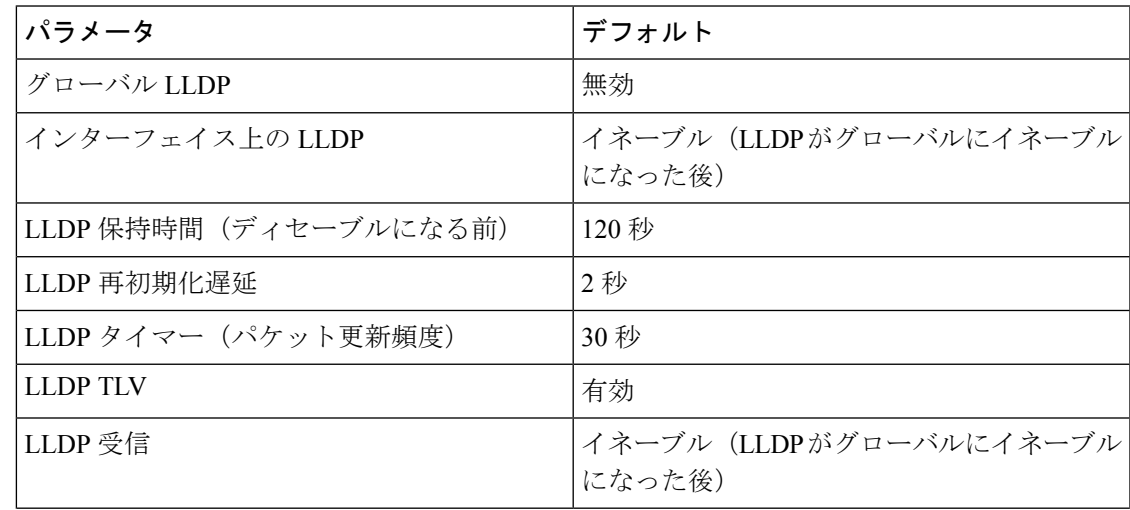

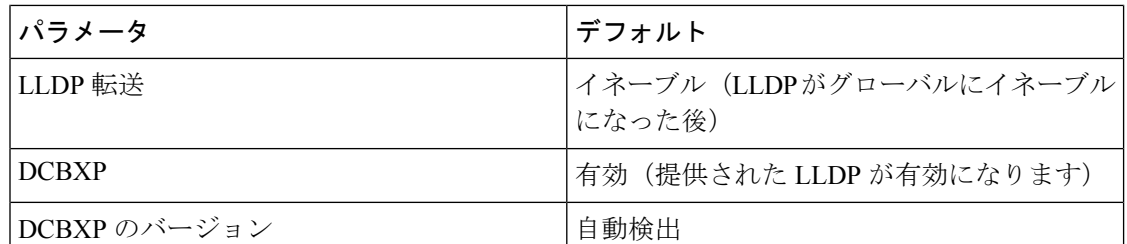

## **LLDP** の設定

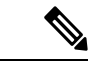

この機能の Cisco NX-OS コマンドは、類似した機能の Cisco IOS コマンドと異なる場合があり ます。 (注)

### **LLDP** をグローバルに有効化または無効化する

デバイスでLLDPをグローバルにイネーブルまたはディセーブルにできます。デバイスでLLDP パケットの送信および受信を可能にするには、LLDP をグローバルにイネーブルにする必要が あります。

#### 手順の概要

- **1. configure terminal**
- **2.** [**no**] **feature lldp**
- **3.** (任意) [**no**] **lldp chassis-id switch**
- **4.** (任意) **show running-config lldp**
- **5.** (任意) **copy running-config startup-config**

#### 手順の詳細

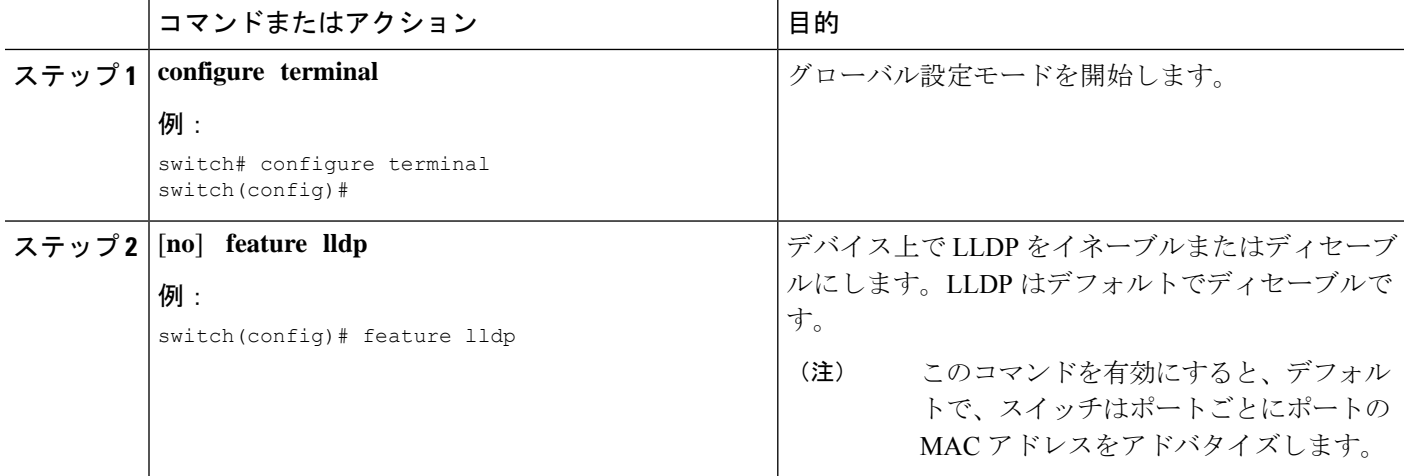

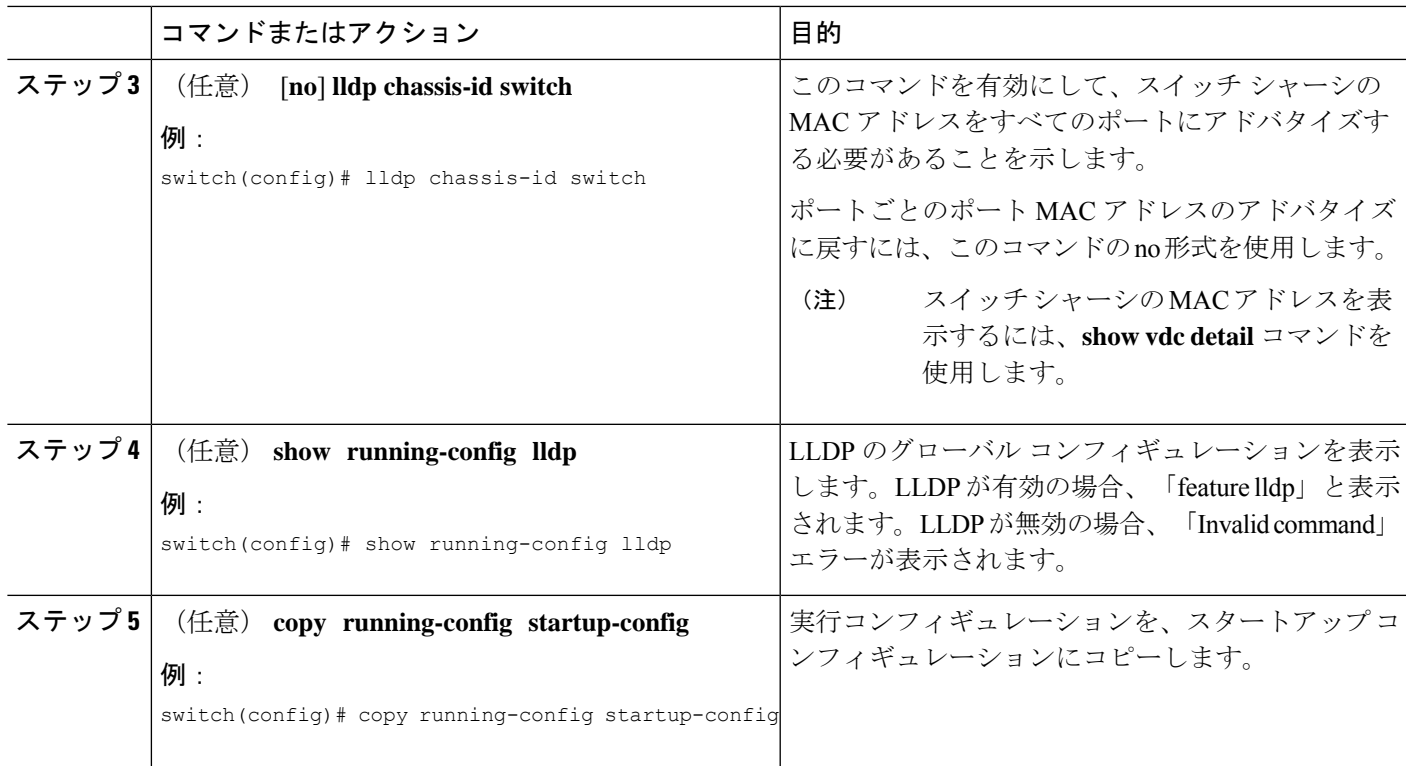

### インターフェイス上での **LLDP** の有効化または無効化

LLDP をグローバルに有効にすると、LLDP は、デフォルトで、サポートされているすべての インターフェイスで有効になります。ただし、LLDP パケットの送信だけ、または受信だけを 実行するために、個々のインターフェイスでのLLDPのイネーブルまたはディセーブル、ある いはインターフェイスの選択的な設定を実行できます。

#### 始める前に

デバイスで LLDP をグローバルにイネーブルにしていることを確認します。

#### 手順の概要

- **1. configure terminal**
- **2. interface** *interface slot*/*port*
- **3.** [**no**] **lldp transmit**
- **4.** [**no**] **lldp receive**
- **5.** (任意) **show lldp interface** *interface slot*/*port*
- **6.** (任意) **copy running-config startup-config**

#### 手順の詳細

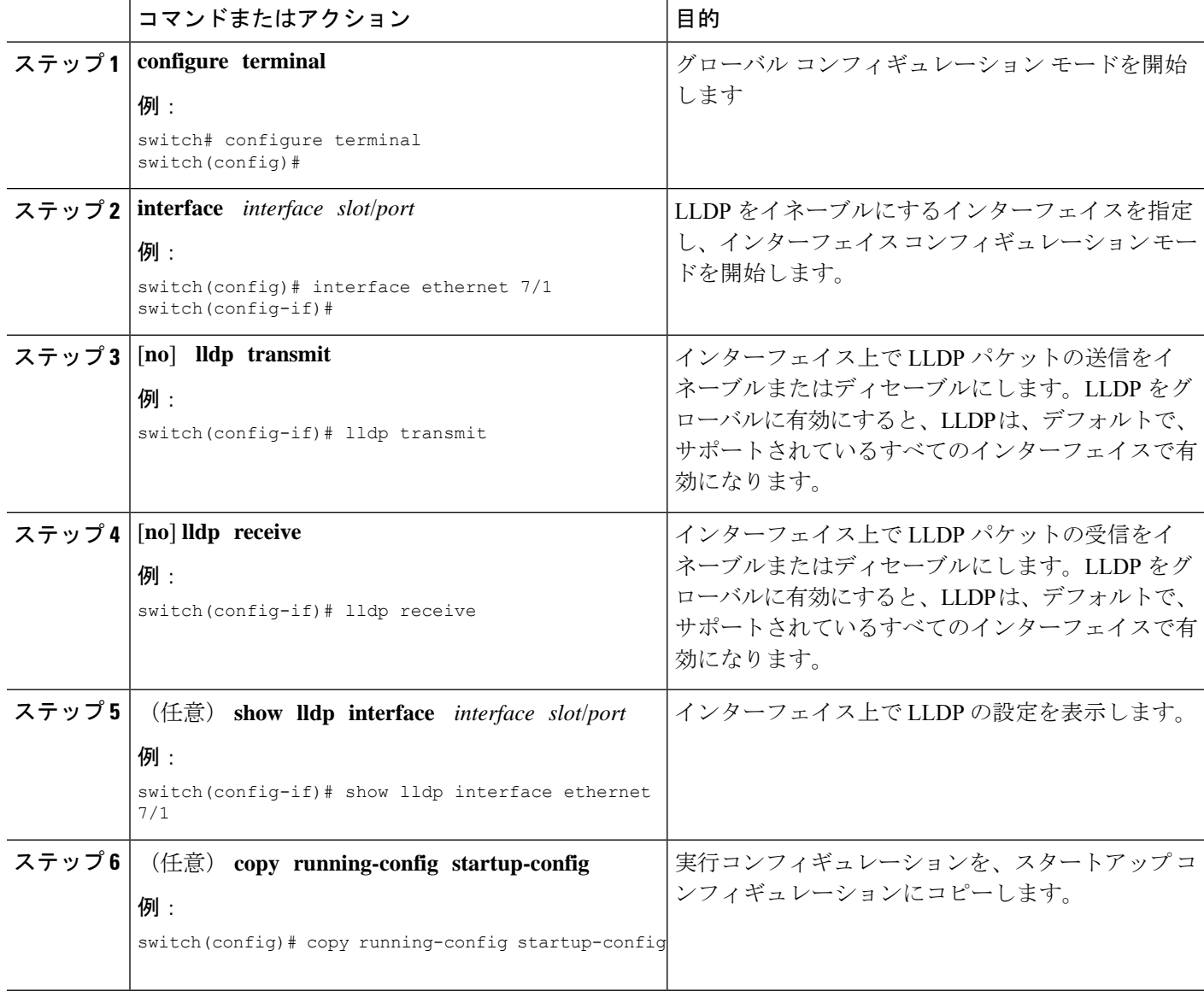

### **DCBXP** 出力キューイングの構成

DCBXP 出力キューイングを構成するには、次の手順を使用します。

始める前に

•デバイスでLLDPをグローバルで有効にされていることを確認します(グローバル構成コ マンド **feature lldp**)。

LLDP の設定

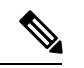

LLDP をグローバルに有効にすると、LLDP は、デフォルトで、 サポートされているすべてのインターフェイスで有効になりま す。 (注)

#### 手順の概要

- **1. configure terminal**
- **2. lldp tlv-select dcbxp**
- **3.** (任意) **lldp tlv-select dcbxp egress-queuing**

#### 手順の詳細

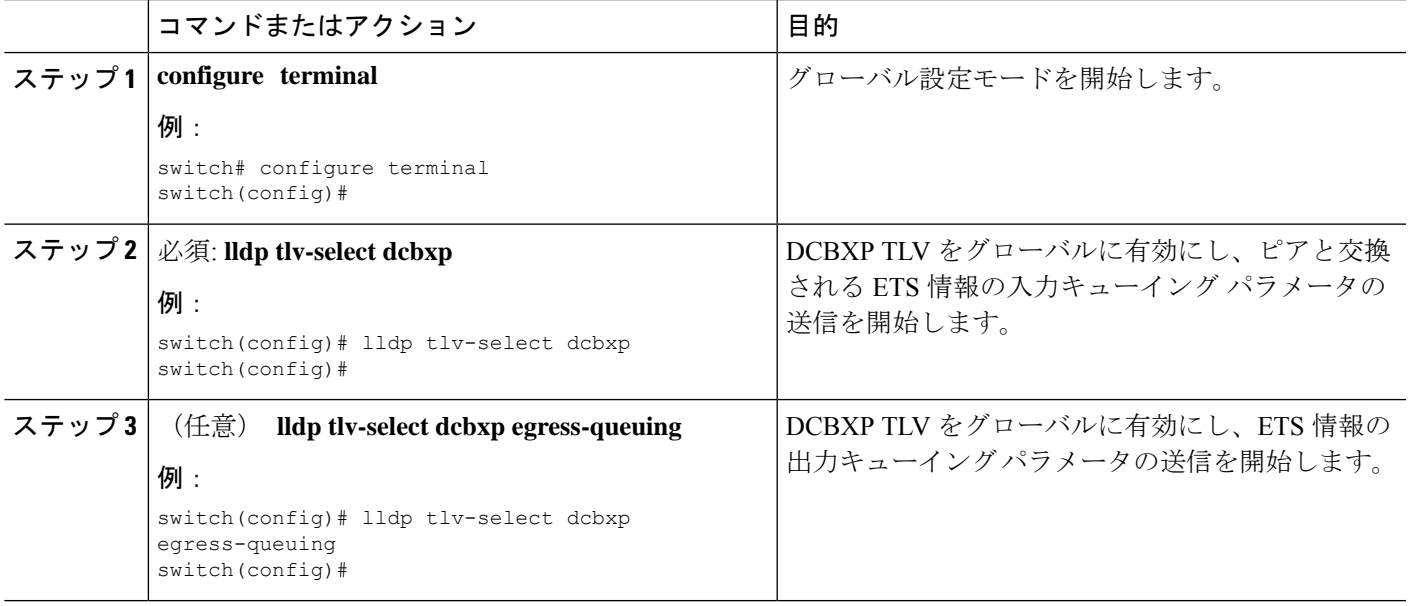

### **DCBXP** プロトコル バージョンの設定

DCBX TLVが送信されるプロトコルバージョンを指定できます。

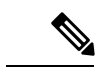

ピアが同じバージョンを実行していない場合、リンクの DCBX パラメータが収束しない可能 性があります。新しいプロトコルバージョンを有効にするには、リンクをリセットする必要が あります。 (注)

#### 始める前に

デバイスで LLDP をグローバルにイネーブルにしていることを確認します。

#### 手順の概要

- **1. configure terminal**
- **2. interface** *interface slot*/*port*
- **3. lldp dcbx version** *cee*/*ieee*/*auto*

#### 手順の詳細

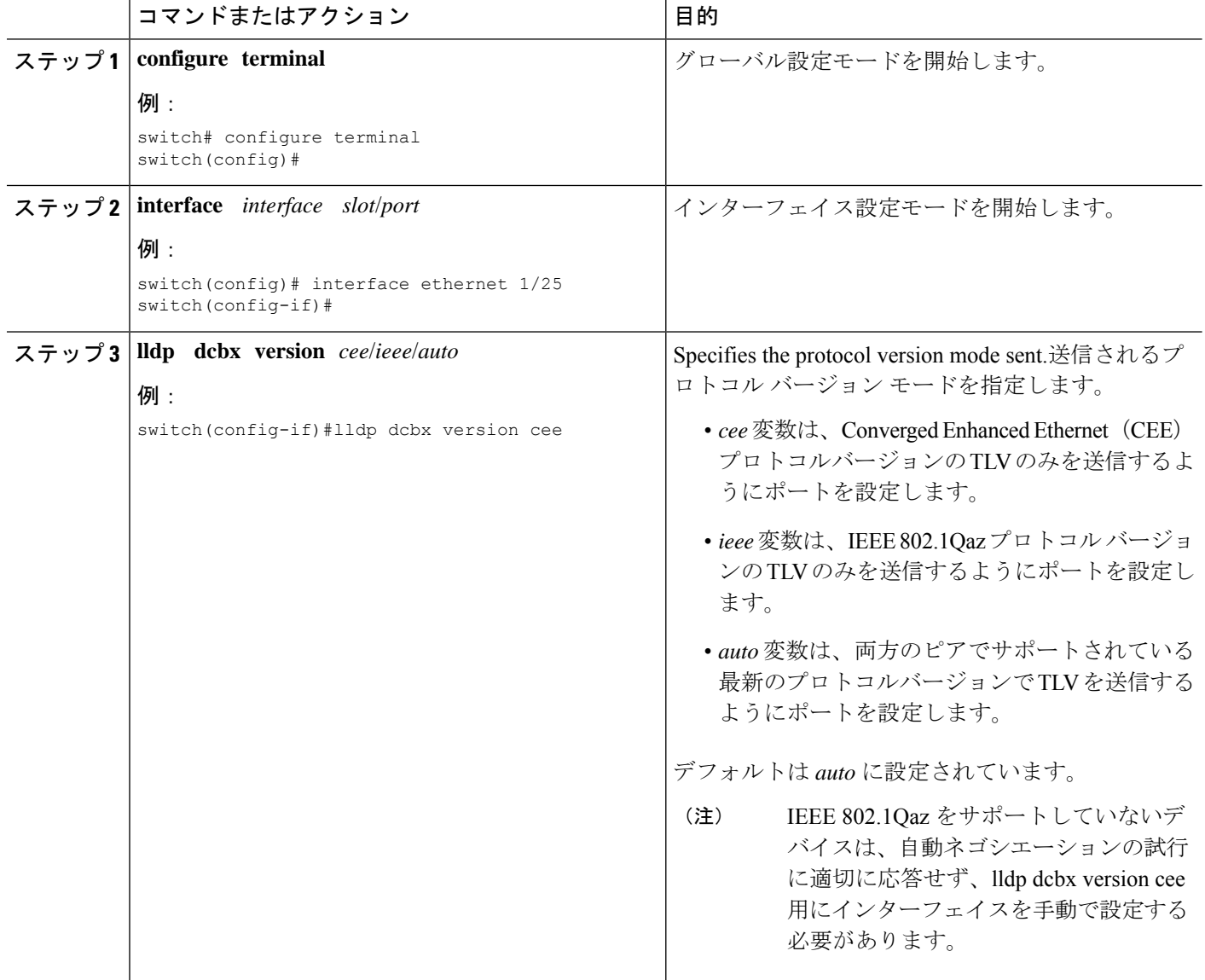

### 物理インターフェイスごとの複数の **LLDP** ネイバー

多くの場合、ネットワークデバイスは複数のLLDPパケットを送信しますが、そのうちの1つ は実際のホストからのものです。CiscoNexusスイッチがデバイスと通信しているが、インター フェイスごとに 1 つの LLDP ネイバーしか管理できない場合は、実際に必要なホストとのネイ

バーになることが失敗する可能性があります。これを最小限に抑えるために、Cisco Nexus ス イッチ インターフェイスは複数の LLDP ネイバーをサポートできるため、正しいデバイスで LLDP ネイバーになる可能性が高くなります。

同じインターフェイスで複数の LLDP ネイバーをサポートするには、LLDP マルチネイバー サ ポートをグローバルに設定する必要があります。

$$
\mathscr{A}
$$

LLDPマルチネイバーサポートを設定する前に、DCBXをグローバルに無効にする必要があり ます。これを行わないと、エラー メッセージが表示されます。 (注)

### **LLDP** マルチネイバー サポートのイネーブル化またはディセーブル化

#### 始める前に

インターフェイスでLLDPマルチネイバーサポートを有効にする前に、次の点を考慮してくだ さい。

·デバイスでLLDPをグローバルにイネーブルにしていることを確認します(グローバル設 定コマンド **feature lldp**)。

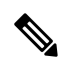

LLDP をグローバルに有効にすると、LLDP は、デフォルトで、 サポートされているすべてのインターフェイスで有効になりま す。 (注)

- 1 つのインターフェイスで最大 3 つのネイバーがサポートされます。
- LLDP マルチネイバーは、FEX インターフェイスではサポートされません。

#### 手順の概要

- **1. configure terminal**
- **2. no lldp tlv-select dcbxp**
- **3. no lldp tlv-select dcbxp egress-queuing**
- **4.** [**no**] **lldp multi-neighbor**
- **5. interface** *port* **/** *slot*
- **6.** (任意) [**no**] **lldp transmit**
- **7.** (任意) [**no**] **lldp receive**
- **8.** (任意) **show lldp interface** *port* **/** *slot*
- **9.** (任意) **copy running-config startup-config**

I

#### 手順の詳細

 $\overline{\phantom{a}}$ 

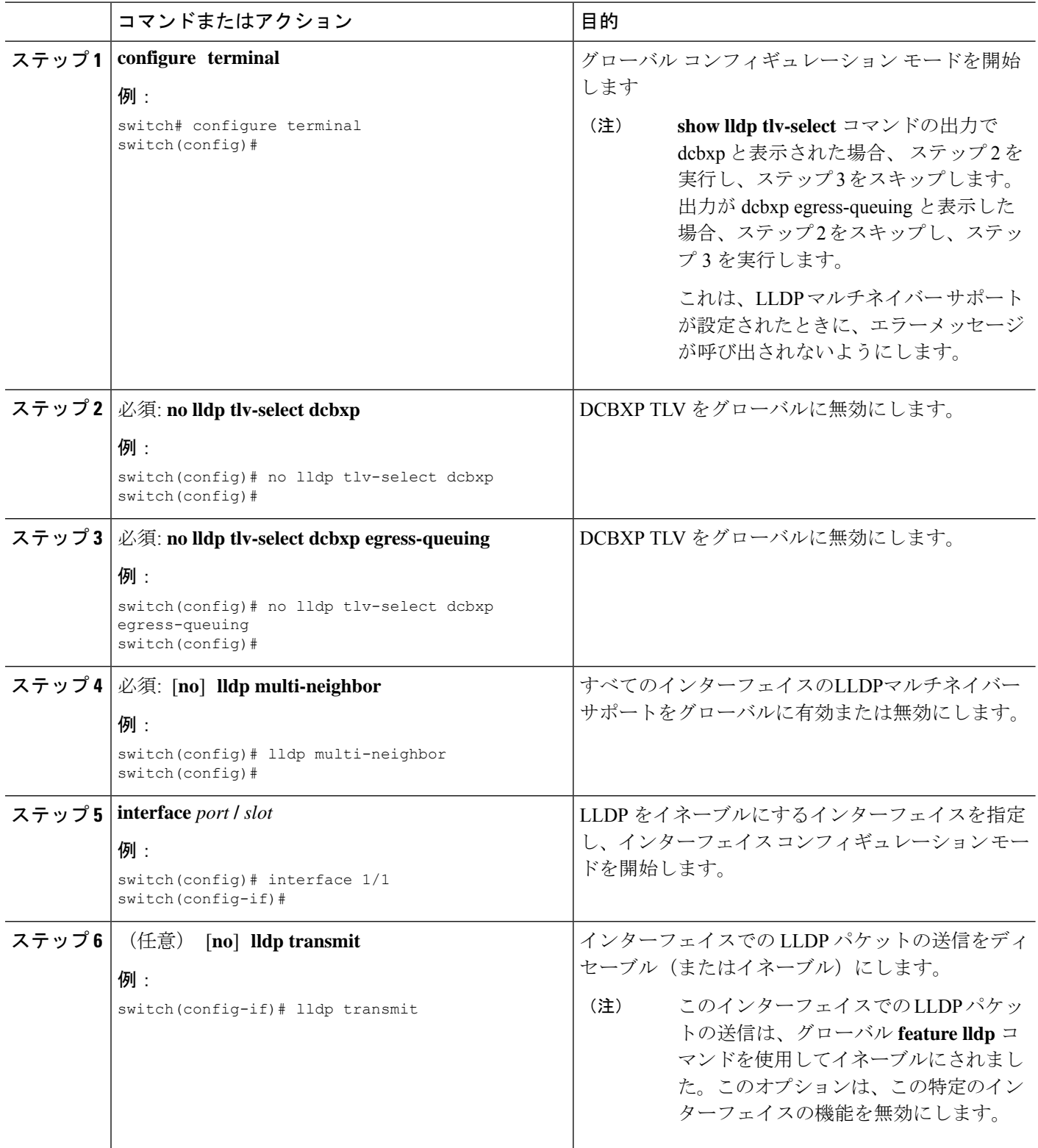

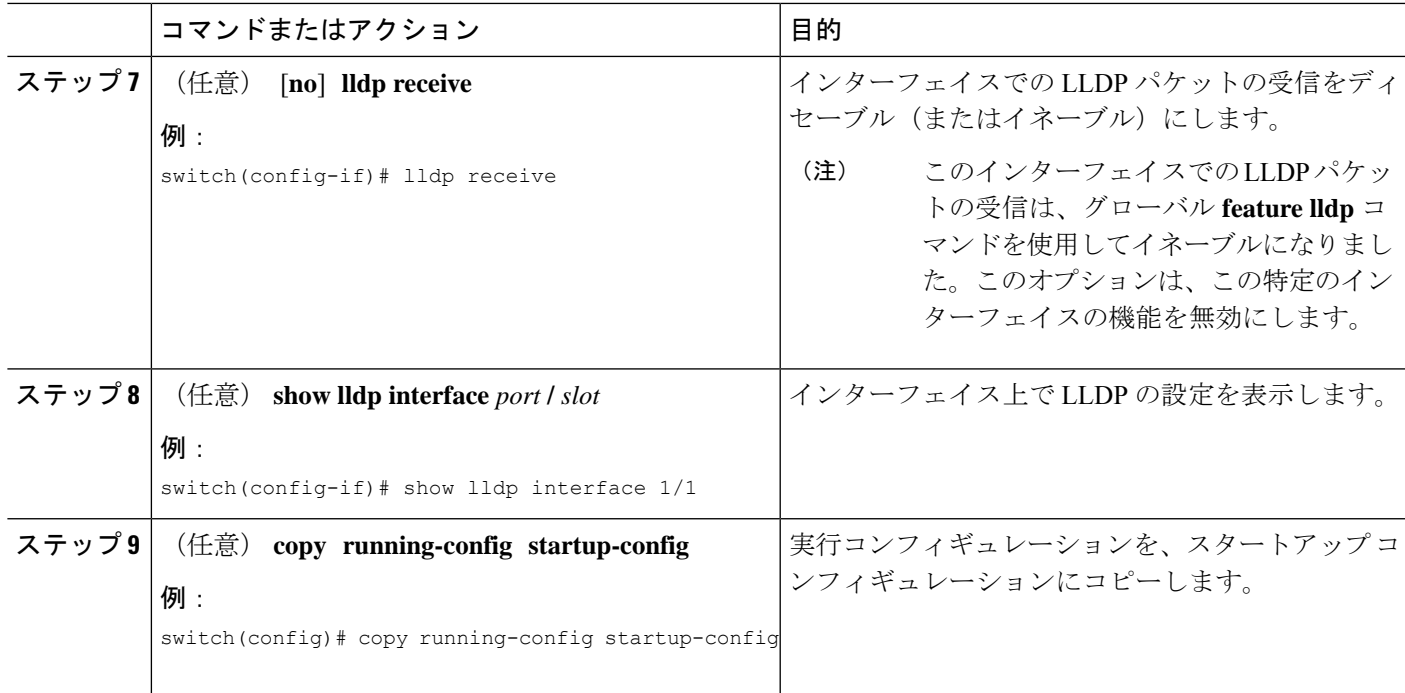

### ポート チャネル インターフェイスでの **LLDP** サポートの有効化または 無効化

#### 始める前に

ポート チャネルで LLDP サポートを有効にする前に、次の点を考慮してください。

·デバイスでLLDPをグローバルにイネーブルにしていることを確認します(グローバル設 定コマンド **feature lldp**)。

## 

- LLDP をグローバルに有効にすると、LLDP は、デフォルトで、 サポートされているすべてのインターフェイスで有効になりま す。 (注)
	- ポート チャネルに **lldp transmit** および **lldp receive** コンフィギュレーション コマンドを適 用しても、ポート チャネルのメンバーの設定には影響しません。
	- LLDP ネイバーは、LLDP 送受信がポート チャネルの両側で設定されている場合にのみ、 ポート チャネル間で形成されます。
	- LLDP の送受信コマンドは、MCT、VPC、FEX ファブリック、FEX ポート チャネル、お よびポート チャネル サブ インターフェイスでは機能しません。

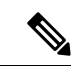

LLDP ポート チャネル機能をグローバルに有効にすると、LLDP 設定はこれらのポートタイプのいずれにも適用されません。ポー ト チャネルから設定が削除された場合、またはポート タイプ機 能がグローバルに無効になった場合は、**lldp port-channel** コマン ドを使用して新しくサポートされたポートチャネルで有効にする ことはできません。コマンドはすでに発行されています。問題の ポート チャネルで LLDP ポート チャネルを有効にするには、**lldp transmit** および **lldp receive** を各ポート チャネルに対して設定し ます(次の手順のステップ 4、5、および 6 を参照)。 (注)

#### 手順の概要

- **1. configure terminal**
- **2. no lldp tlv-select dcbxp**
- **3. no lldp tlv-select dcbxp egress-queuing**
- **4.** [**no**] **lldp port-channel**
- **5. interface port-channel** [*port-channel-number* | *port-channel-range*]
- **6.** (任意) [**no**] **lldp transmit**
- **7.** (任意) [**no**] **lldp receive**
- **8.** (任意) **show lldp interface port-channel**l *port-channel-number*
- **9.** (任意) **copy running-config startup-config**

#### 手順の詳細

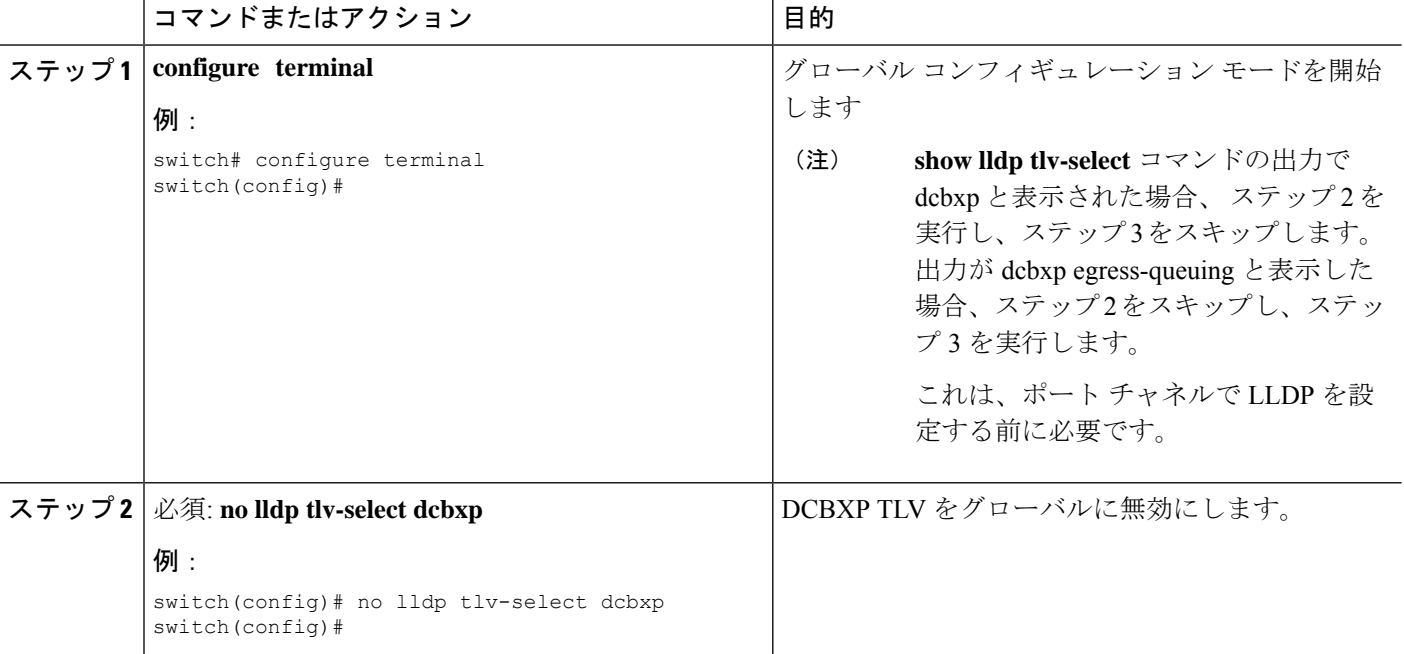

I

ш

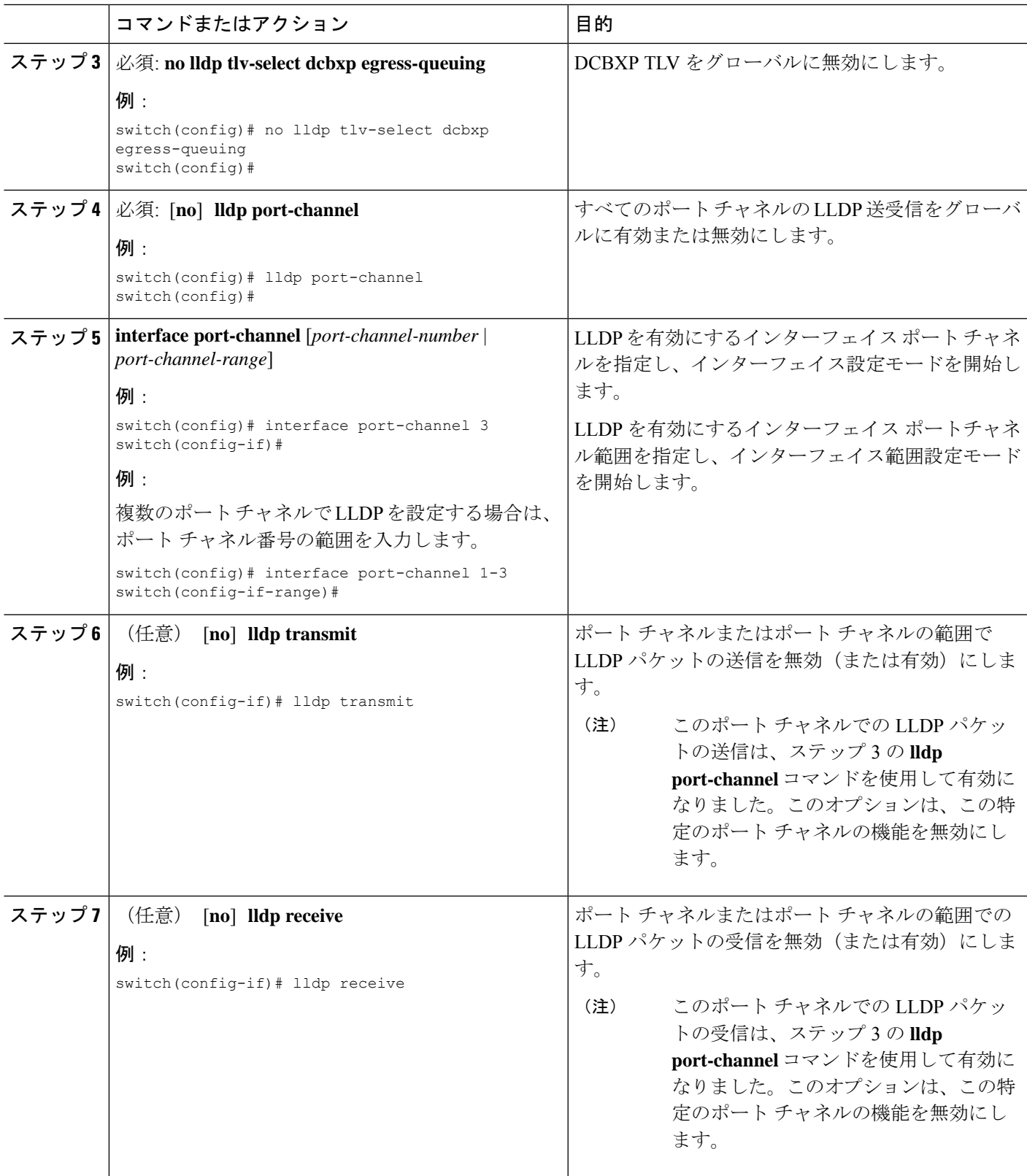

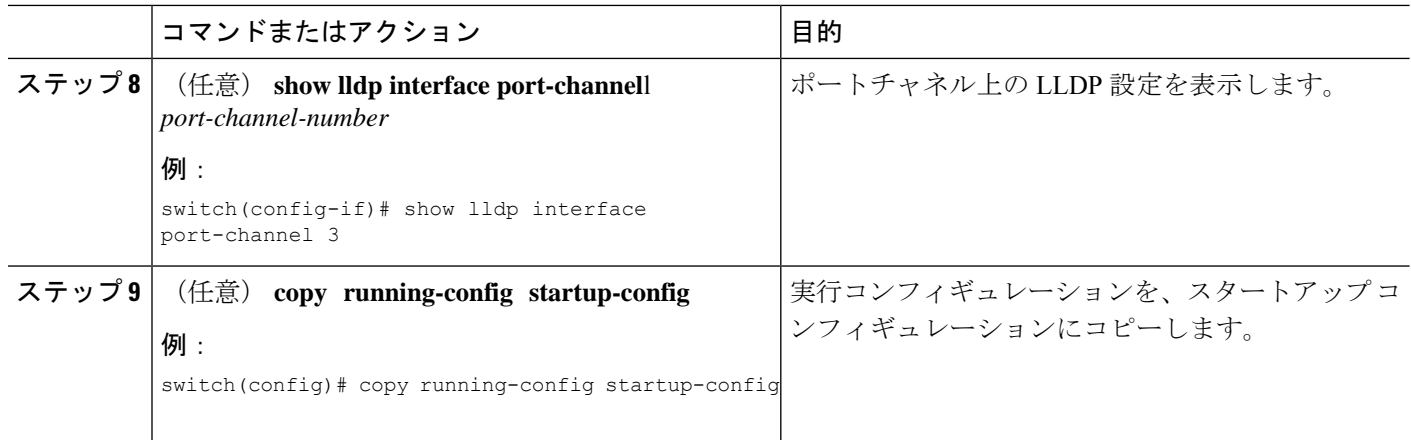

### **LLDP** オプション パラメータの設定

LLDP の更新頻度、受信デバイスが情報を破棄するまでに保持している時間、および初期化の 遅延時間を設定できます。TLV を選択して、LLDP パケットに含まれるようにすることもでき ます。

#### 手順の概要

#### **1. configure terminal**

- **2.** (任意) [**no**] **lldp holdtime** *seconds*
- **3.** (任意) [**no**] **lldp reinit** *seconds*
- **4.** (任意) [**no**] **lldp timer** *seconds*
- **5.** (任意) **show lldp timers**
- **6.** (任意) [**no**] **lldp tlv-select** *tlv*
- **7.** (任意) **show lldp tlv-select**
- **8.** (任意) **copy running-config startup-config**

#### 手順の詳細

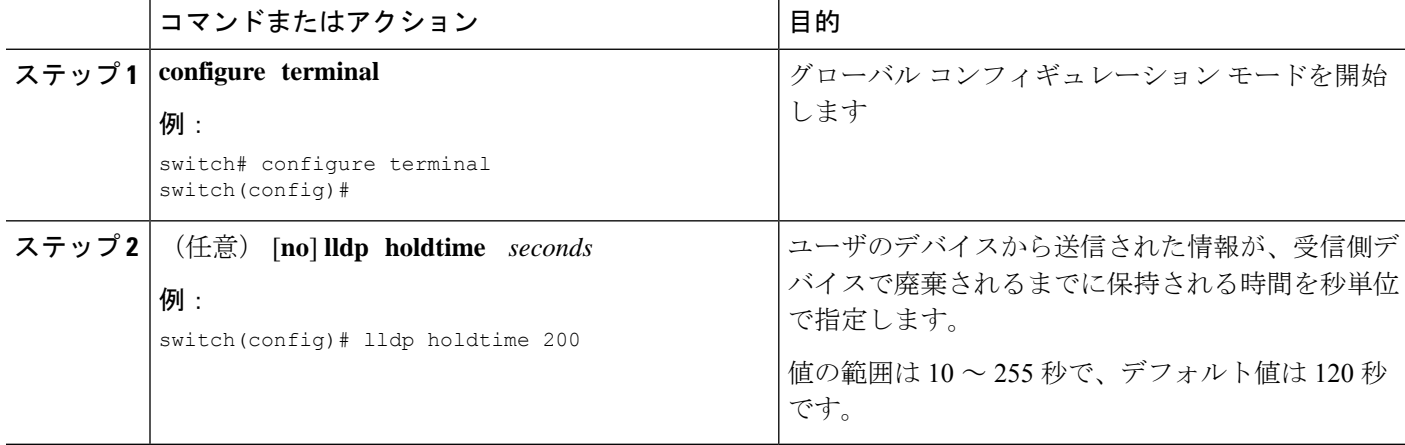

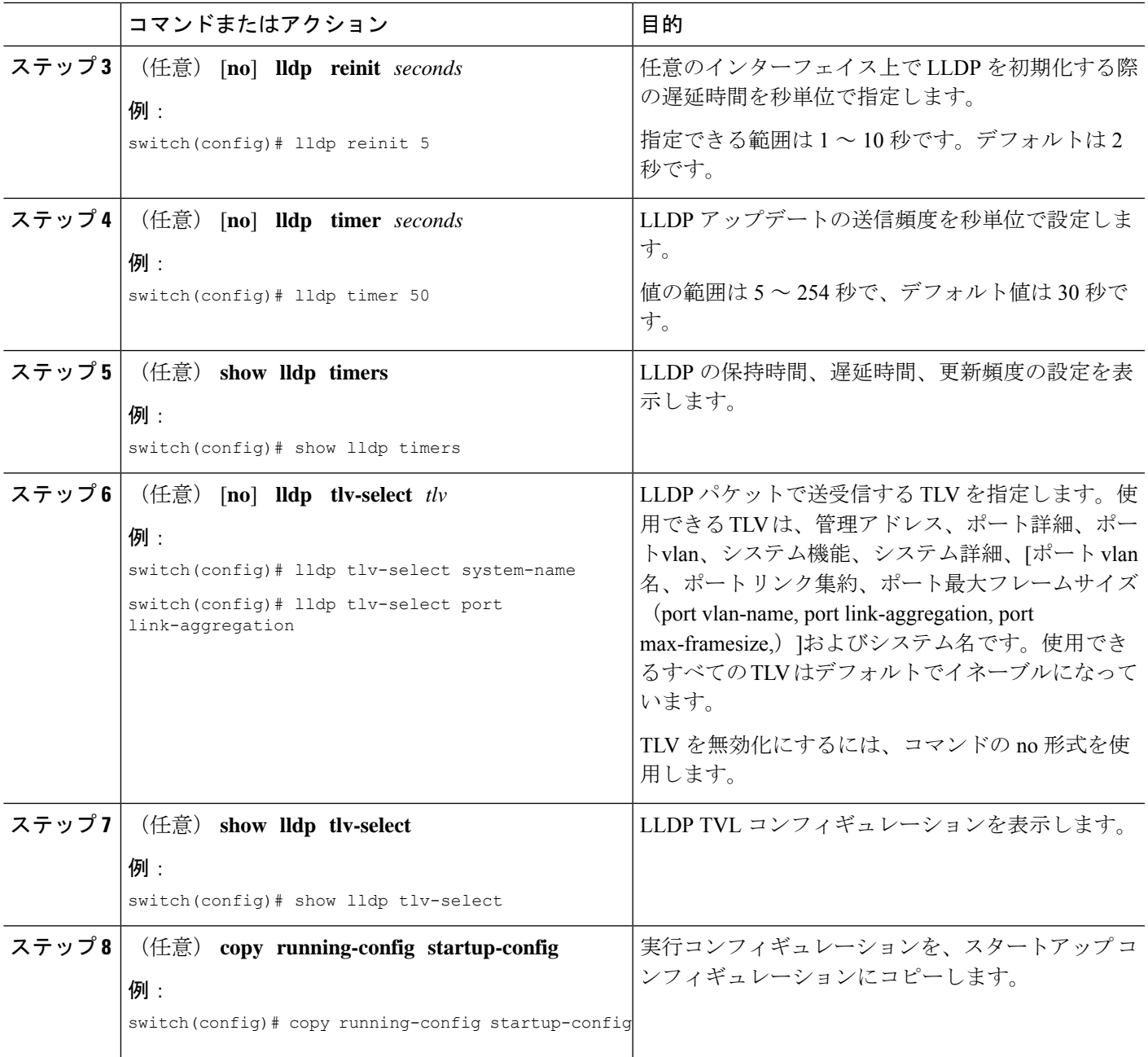

# **LLDP** 設定の確認

LLDP 設定を表示するには、次のタスクのうちのいずれかを実行します。

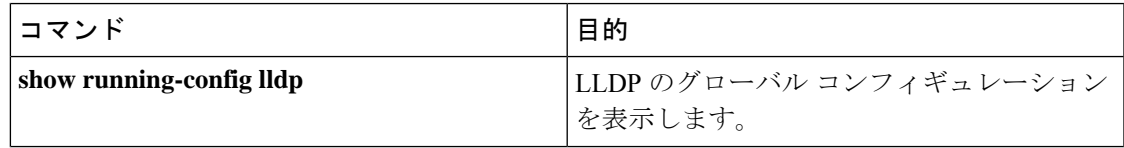

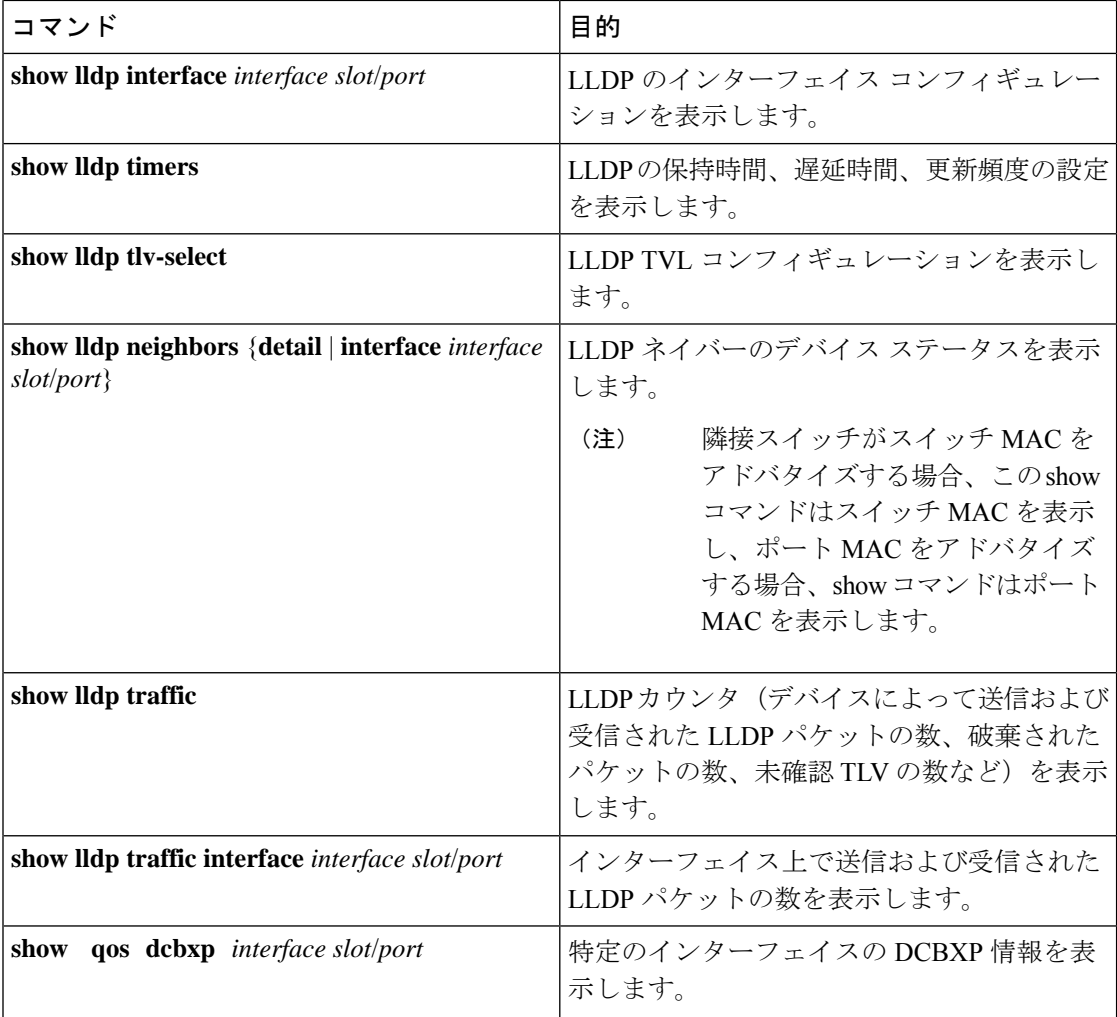

LLDP の統計を消去するには、**clear lldp counters** コマンドを使用します。

## **LLDP** の設定例

次に、1 つのデバイス上での LLDP のイネーブル化、一部のインターフェイス上での LLDP の ディセーブル化、オプションパラメータ(保持時間、遅延時間、更新頻度など)の設定、およ びいくつかの LLDP TLV のディセーブル化の例を示します。

```
switch# configure terminal
Enter configuration commands, one per line. End with CNTL/Z.
switch(config)# feature lldp
switch(config)# interface ethernet 7/9
switch(config-if)# no lldp transmit
switch(config-if)# no lldp receive
switch(config-if)# exit
switch(config)# interface ethernet 7/10
switch(config-if)# no lldp transmit
switch(config-if)# no lldp receive
switch(config-if)# exit
```
 $\overline{\phantom{a}}$ 

switch(config)# **lldp holdtime 200** switch(config)# **lldp reinit 5** switch(config)# **lldp timer 50** switch(config)# **no lldp tlv-select port-vlan** switch(config)# **no lldp tlv-select system-name**  $\overline{\phantom{a}}$ 

 $\mathbf l$ 

翻訳について

このドキュメントは、米国シスコ発行ドキュメントの参考和訳です。リンク情報につきましては 、日本語版掲載時点で、英語版にアップデートがあり、リンク先のページが移動/変更されている 場合がありますことをご了承ください。あくまでも参考和訳となりますので、正式な内容につい ては米国サイトのドキュメントを参照ください。